# **Outil de simulation pour l'aide à la décision**

# **Description du thème**

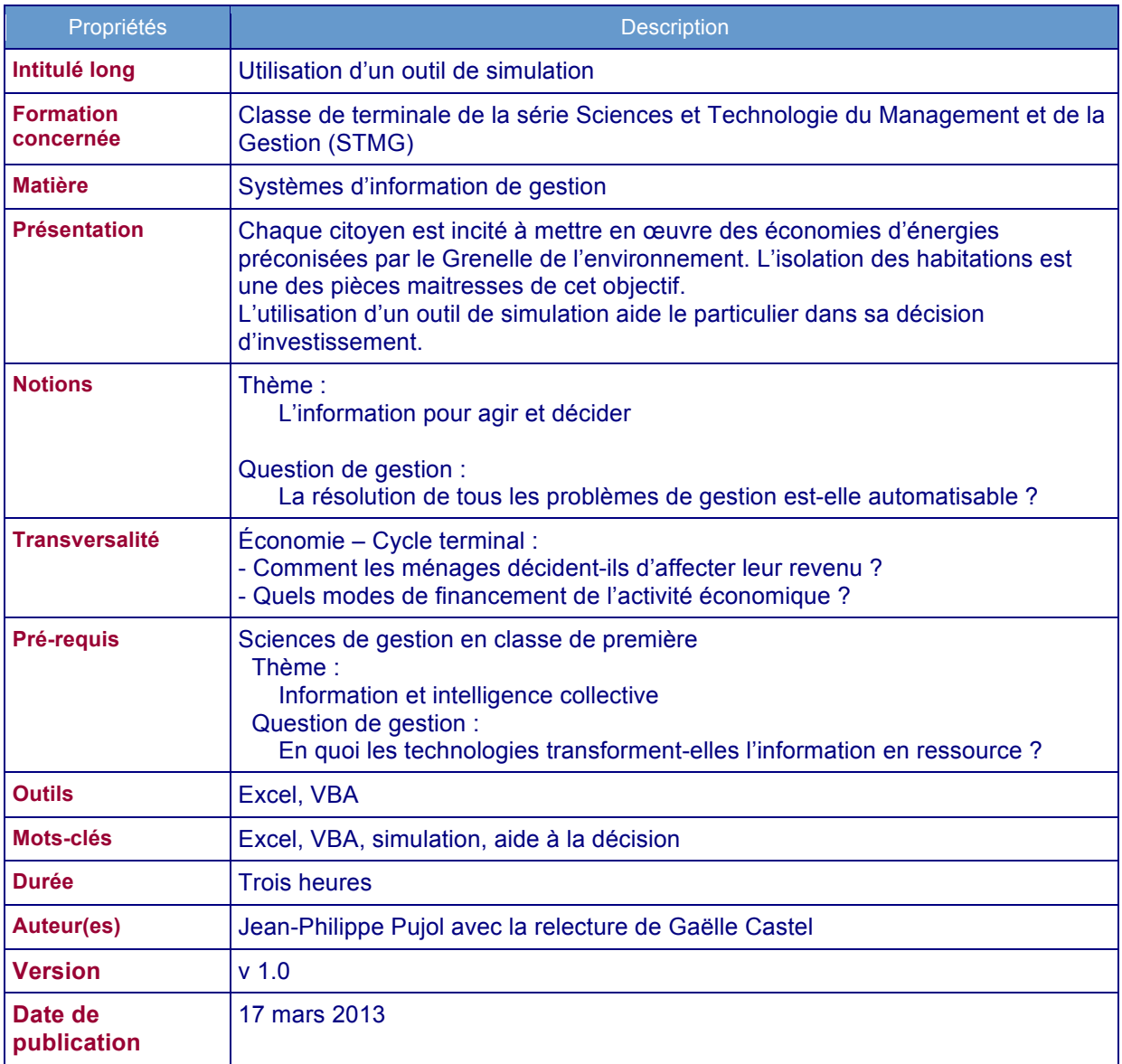

# **Présentation**

#### **Contexte et finalités du programme**

*La maîtrise de l'information implique d'abord la traduction des faits, des événements en données et en traitements qui prennent en charge les règles de gestion.*

*À travers l'utilisation d'un outil de simulation, l'élève est capable de :*

- *fournir les arguments d'une décision en interprétant les résultats d'une simulation,*
- expliciter le comportement d'un programme à la lecture de son code source,
- *contrôler la vraisemblance et la pertinence des résultats obtenus.*

*La programmation est l'activité humaine qui permet de faire exécuter des opérations par une machine. En s'appuyant sur un programme dont le code source est fourni et appliqué à la résolution de problèmes simples exploitant des données de gestion, l'élève est capable de :*

- *décrire la logique d'un programme,*
- *déduire d'une ou plusieurs règles de gestion les résultats à atteindre, les opérations à exécuter, les données à utiliser,*
- *adapter une solution afin de prendre en charge une nouvelle règle de gestion.*

#### **Mise en œuvre**

Dans cet exercice, l'accent est mis sur l'utilisation d'un l'outil de simulation. Le simulateur proposé en ressource permet à l'élève de faire un choix optimal d'investissement à partir de critères sélectionnés.

L'observation du fonctionnement de l'application peut ensuite permettre d'apporter des améliorations à l'outil.

# **Contexte**

#### **Le diagnostic énergétique**

La protection des ressources naturelles incite chaque citoyen à la modération quant à sa consommation d'énergie, essentiellement s'il s'agit d'énergie non renouvelable.

Les bâtiments publics, privés ou industriels, absorbent pour leur fonctionnement et leur usage une bonne part des énergies fossiles, électriques ou gazières consommées en France.

Dans l'industrie, si les machines destinées à la production de biens peuvent être optimisées pour diminuer leur consommation, il n'en demeure pas moins que les économies à réaliser ne pourront descendre en dessous d'un niveau plancher qui reste assez élevé.

En ce qui concerne les bâtiments publics ou privés, c'est sur une diminution de la consommation que portent actuellement les efforts, allant même jusqu'à concevoir des constructions à énergie positive, c'est-à-dire produisant davantage d'énergie qu'elles n'en consomment. Un établissement scolaire récent s'inscrivant dans cette démarche a ainsi été inauguré à la rentrée 2012, le lycée Vaclav Havel, à Bègles.

Construire du neuf en prenant en compte de nouvelles contraintes ne pose pas d'énormes difficultés ; il suffit de réunir les compétences nécessaires tout en disposant d'un budget généralement assez élevé. L'adaptation de bâtiments anciens à des normes techniques assurant une économie énergétique est beaucoup plus problématique, car il n'est pas toujours possible de mettre en œuvre techniquement les travaux nécessaires dans la contrainte d'un budget toujours limité.

Pour informer les acheteurs et vendeurs de maisons ou d'appartements, le législateur a imposé que toute habitation faisant l'objet d'une vente subisse un diagnostic énergétique. À son issue, un classement est attribué au bien, allant de A (consommation énergétique inférieure à 50 kWh/m²/an) à G (supérieure à 451 kWh/m²/an), à l'instar de ce qui existe pour les appareils électroménagers sur lesquels cette étiquette est placée en façade. Cette obligation d'information s'inscrit dans la loi Grenelle 2 du 12 juillet 2010 portant « engagement national pour l'environnement ».

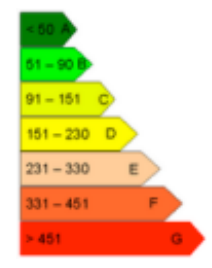

Le classement ainsi établi repose sur une évaluation complexe dont les bases sont fournies par l'arrêté du 15 septembre 2006 relatif aux méthodes et procédures applicables au diagnostic de performance énergétique pour les bâtiments existants proposés à la vente en France métropolitaine. Cet arrêté énumère les données d'entrées minimales nécessaires à l'algorithme d'évaluation de ce classement ainsi que les données de sorties qu'il doit produire.

Différentes méthodes de calcul peuvent ainsi être homologuées afin de fournir un classement d'habitation à partir d'estimations qui restent toujours soumises à de nombreux aléas tant climatiques (hiver rigoureux ou non) que personnels (chauffage réduit ou non, intermittent ou continu, ventilation activée ou non, fréquence d'ouverture des portes et fenêtres, etc.). Une étude réelle passe par la mesure de toutes les pièces d'une habitation et de ses ouvertures, de toutes les isolations existantes, de la qualité du système de chauffage. Un résultat à peu près fiable ne peut ainsi être obtenu qu'après environ une heure d'expertise.

D'autres algorithmes de calcul, beaucoup plus simples, peuvent être exploités dans le cadre du conseil et n'ont bien entendu pas valeur légale. Leur utilisation permet de fournir rapidement un diagnostic approximatif mais suffisamment réaliste, permettant ainsi de mieux orienter la prise de décision.

#### **IsolaGironde**

L'entreprise IsolaGironde, spécialisée dans la rénovation et la modernisation de l'habitat, met en œuvre son savoir-faire dans la région Aquitaine. Elle est régulièrement contactée par des propriétaires de logements désirant diminuer leur facture énergétique en procédant à différents travaux d'isolation, voire en renouvelant leur système de chauffage.

http://www.reseaucerta.org © CERTA - mars 2013 – v1.0 Page 3/12 Afin d'emporter rapidement l'assentiment d'un prospect dans un contexte très concurrentiel, elle est amenée, dans une première phase de son processus commercial, à lui fournir des éléments financiers

chiffrés suffisamment réalistes. IsolaGironde utilise pour cela un petit outil d'aide à la décision qui ne nécessite en entrée que quelques informations, connues par le propriétaire, permettant d'évaluer approximativement l'économie de chauffage réalisable en fonction de travaux possibles. Elle base essentiellement son argumentaire sur la recherche d'un rapide retour sur investissement.

#### **Situation**

L'agent technico-commercial d'IsolaGironde utilise en itinérance cet outil installé sur sa tablette. Il rencontre Mme et M. Métinant, nouveaux propriétaires souhaitant réhabiliter une ancienne construction qu'ils viennent d'acquérir. Ces derniers lui demandent d'intervenir au niveau de son isolation et, pour répondre à leur question pressante « combien cette partie de la rénovation va-t-elle nous coûter ? », l'agent technico-commercial utilise son outil de simulation afin de leur proposer le type d'investissement le plus efficace et le plus rentable compte tenu de leur budget.

### **Utilisation de l'outil d'évaluation du coût de chauffage**

*Vous allez, dans un premier temps, saisir les caractéristiques du logement puis observer et interpréter le fonctionnement de l'outil.*

#### **L'outil**

L'outil d'évaluation du coût de chauffage annuel d'un logement a été construit à l'aide d'un tableur Excel dont les calculs sont réalisés par des fonctions et procédures en langage VBA.

Il met en œuvre des formules et des méthodes de calcul enseignées en BTS Génie thermique qui ont été ici considérablement simplifiées.

Cet outil est fourni en ressource. Il s'agit d'un classeur comportant trois feuilles identifiées par leur nom :

- o « **Isolation** » : c'est la feuille principale dans laquelle se font les saisies et où apparaissent les résultats ;
- o « **Constantes** » : c'est la feuille dans laquelle sont enregistrées les données constantes de l'application, par exemple, les types de matériaux utilisés pour la construction ou les tarifs énergétiques moyens ;
- o « **NomsDesCellules** » : les noms des cellules dans les deux feuilles de données.

Vous n'avez pas à modifier la feuille « **Constantes** », ni la feuille « **NomsDesCellules** » qui sert à la localisation des données (variables et constantes) utilisées dans les fonctions et procédures. Vous travaillez donc uniquement sur la feuille « **Isolation** ».

#### **Principe de calcul**

Dans une maison, un apport énergétique efficace doit permettre de conserver une température constante malgré les fuites de calories qui ont lieu au travers de son enveloppe (mur, plancher, combles), ainsi qu'au travers de ses ouvertures (portes et fenêtres).

Chaque élément de cette enveloppe est caractérisé par sa résistance calorifique : plus cette valeur est importante, moins les calories le traversent.

Ainsi un mur en parpaing offre à lui seul une faible résistance calorifique alors que s'il est doublé avec un isolant (laine de verre) la résistance de l'ensemble augmente considérablement. Plus l'isolant est de qualité et plus il est épais, meilleure est l'isolation.

Les fuites calorifiques ne sont pas identiques partout : par le sol, il y a théoriquement moins de fuite que par la toiture.

Le calcul de la résistance des différents constituants d'une maison peut être simplifié en tolérant une certaine approximation et en négligeant différents éléments comme c'est le cas dans ce simulateur.

Pour pouvoir évaluer le coût cumulé du chauffage sur plusieurs années et faire différentes hypothèses de travaux, le propriétaire doit vous fournir différentes informations<sup>1</sup> que vous saisissez dans la feuille « Isolation »

- o la **surface habitable** : c'est une donnée usuellement employée correspondant à la somme des surfaces des pièces habitées ;
- o le **nombre de niveaux** : c'est le nombre d'étages habités. La surface au sol de la maison est donc égale à la surface habitable divisée par le nombre de niveaux ; on assimile dans ce simulateur la forme de la maison à un carré (l'erreur sur la longueur et la largeur est considérée comme négligeable) ;
- o la **hauteur sous plafond** : c'est la hauteur de chaque pièce (on néglige les différences qui peuvent exister selon l'étage) ;
- o le **nombre de murs extérieurs** : ce sont les murs qui sont en contact avec l'air froid extérieur. Pour une maison individuelle, ce seront tous les murs. Pour certains appartements, il peut n'y en avoir qu'un seul (les autres murs sont considérés comme chauffés par les voisins). Dans ce simulateur, on ne tient pas compte des formes complexes et on considère que le nombre de murs est compris entre 0 et 4 ;
- o le **plancher** et le **plafond sur extérieur** : si le plancher est au-dessus d'un voisin ou si le plafond est sous un autre, ils sont considérés comme isolés totalement ;

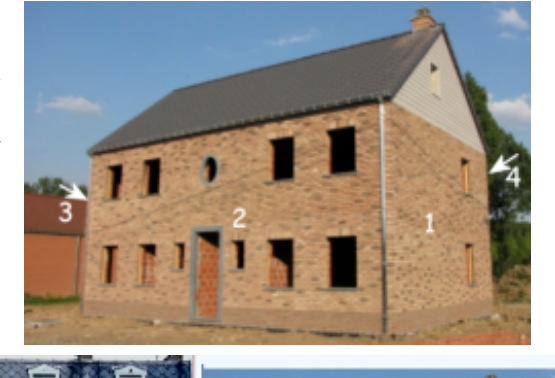

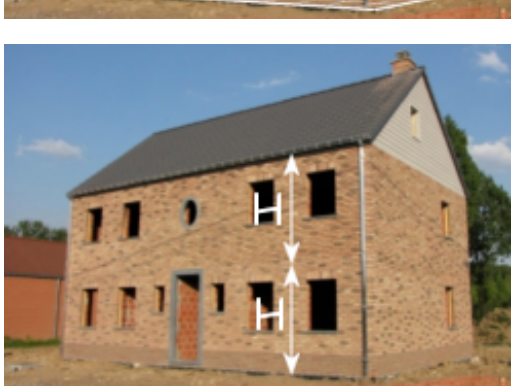

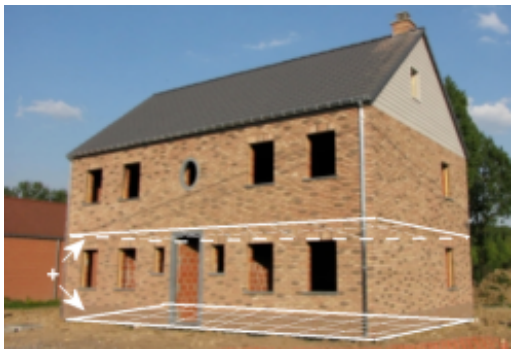

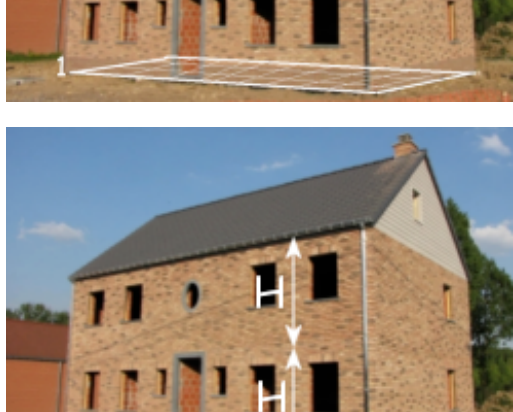

- o le **nombre de fenêtres** représente le nombre total d'ouvertures (ici, une porte = une fenêtre) ; chaque fenêtre est considérée comme ayant une surface de 1.2 m² ;
- o l'**épaisseur des murs** : il s'agit de l'épaisseur du matériau constituant le mur porteur de la maison (usuellement 20 ou 25 cm) sans tenir compte d'une isolation qui pourrait y être collée. On admet que tous les murs extérieurs sont semblables ;
- o le **matériau des murs** : usuellement brique ou parpaing en ciment (on assimile ici la pierre au parpaing) ;
- o l'**énergie utilisée** : c'est la source calorifique employée ou prévue pour chauffer l'habitation.

Les informations correspondant aux températures dépendent principalement de la zone géographique de l'habitation :

- o **température extérieure** : c'est la température moyenne extérieure enregistrée pendant la période de chauffe ;
- o **température intérieure** : c'est celle qu'il faut maintenir dans l'habitation (les calculs règlementaires se basent sur 18° ou 19°) ;
- o **durée de chauffage** : nombre de jours pendant lesquels on maintient la température intérieure à l'aide de la source d'énergie (entre 60 et 150 jours selon la région).

Les coûts des différents composants (isolants, fenêtres) enregistrés dans la feuille « **Constantes** » du simulateur sont approximatifs et correspondent à une moyenne de prix pose comprise. Leur valeur peut être éventuellement modifiée pour tenir compte d'une évolution des prix.

Le coût de l'énergie employée (électricité, gaz, etc.) correspond lui aussi à une moyenne établie pour un kWh.

#### **Saisie de la situation**

Mme et M. Métinant vous fournissent les caractéristiques de leur habitation :

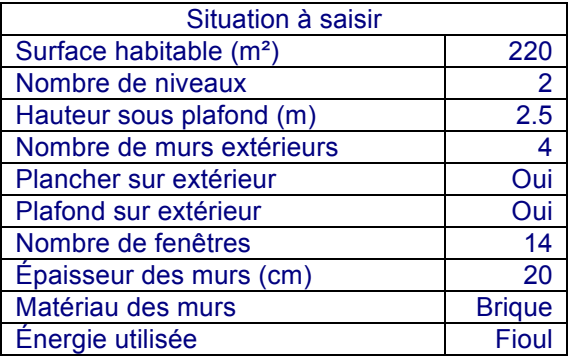

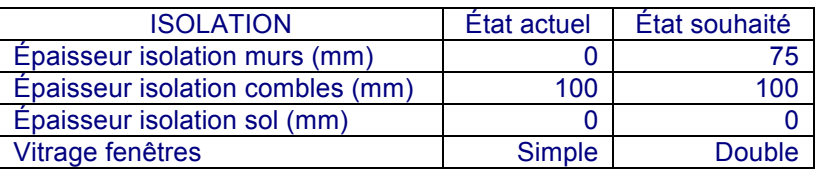

Compte tenu de la localisation géographique de l'habitation, on considère que la température moyenne extérieure pendant la période de chauffage est de 6°C et que la durée de cette période est de 130 jours.

Les propriétaires souhaitent disposer d'une température intérieure de 19°C.

Vous saisissez ces informations, vous analysez les résultats obtenus puis vous faites varier les données de base pour améliorer la proposition d'investissement.

#### **Questions**

- 1. Compte tenu de l'état d'isolation souhaité, quels travaux pensez-vous nécessaires ? Sur quel raisonnement logique vous appuyez-vous pour répondre à cette question ? Comment pouvezvous vérifier la prise en compte de cette règle de gestion par ce simulateur ?
- 2. Quel est le montant total de l'investissement à prévoir pour ces travaux ? Cet investissement est-il amorti sur plusieurs années dans ce simulateur ?

Le montant total de l'investissement est la somme des montants des quatre travaux possibles. Le propriétaire souhaiterait connaître le montant de l'investissement spécifiquement alloué au changement des fenêtres.

- 3. Comment pouvez-vous procéder avec l'outil pour connaître ce montant ?
- 4. Quelles données sont nécessaires pour le calcul de ce montant ?
- 5. En déduire le montant correspondant au remplacement d'une fenêtre.

Le propriétaire souhaiterait connaître le prix au m<sup>2</sup> de l'isolation du sol en 60 mm d'épaisseur avant d'entreprendre ces travaux assez importants qui nécessitent de refaire l'ensemble des planchers du rez-de-chaussée.

- 6. Quel est le montant de l'investissement proposé par l'outil pour cette isolation ?
- 7. Quelles données sont nécessaires pour évaluer la surface du rez-de-chaussée ?
- 8. Dans quelle cellule de la feuille « **Constantes** » retrouvez-vous le prix au m² que vous déduisez des deux questions précédentes ?

Le graphique généré par l'application montre trois courbes.

- 9. Identifiez dans les données du tableau celles qui sont utilisées pour générer ces courbes.
- 10. Peut-on affirmer, dans la situation présente, que les travaux d'isolation réduiront le coût de chauffage de moitié ?
- 11. En réalisant les travaux d'isolation souhaités, au bout de combien d'années rentabilisera-t-on l'investissement ?
- 12. Si les propriétaires réalisaient les travaux correspondant à l'isolation maximale (sans tenir compte des travaux induits comme la réfection du plancher), au bout de combien d'années l'investissement serait-il rentabilisé ?

Le tableau produit par l'application montre que le coût du chauffage augmente chaque année. Un taux prévisionnel constant a été utilisé dans l'algorithme de calcul.

13. Comment peut-on calculer ce taux et quelle est sa valeur ?

Les propriétaires hésitent sur les travaux d'isolation des murs. Ils pensent tout naturellement que l'économie à venir sera proportionnelle à l'investissement. Ils vous demandent ce que vous pensez de la rentabilité d'une isolation des murs avec l'épaisseur de laine de verre maximale. Par expérience, vous leur déconseillez cette solution en leur affirmant qu'il faut au moins 15 ans pour la rentabiliser.

14. Comment pouvez-vous justifier cette affirmation auprès des propriétaires ?

Se rangeant à vos arguments, les propriétaires admettent qu'une isolation réalisée avec les matériaux les moins chers permet une économie substantielle de chauffage et qu'un investissement supérieur n'améliore ce coût qu'à la marge. Ils maintiennent donc leur choix d'isolation des murs avec 75 mm de laine de verre et conservent l'isolation des combles telle qu'elle est actuellement. Ils souhaiteraient ramener le coût de chauffage à 1500 euros maximum (la première année) et ils

disposent d'un budget de 8000 euros. Si le sol du rez-de-chaussée devait être isolé, ils connaissent un artisan susceptible de leur refaire un plancher en bois par dessus l'isolation pour 14 euros/m<sup>2</sup> tout compris.

- 15. Dans le cadre de leur budget, peuvent-ils opter pour des fenêtres en triple vitrage ?
- 16. En faisant les travaux d'isolation du sol avec une épaisseur minimale, et donc en refaisant le plancher bois, peuvent-ils rester dans les limites de leur budget ?
- 17. Leur souhait de ramener le coût du chauffage en dessous de 1500 euros serait-il alors satisfait ?
- 18. Après avoir pris connaissance de l'annexe « Le double vitrage, pour plus de confort et de tranquillité », quelles informations ne sont pas prises en compte dans cet outil de calcul ? Lors d'une prise de décision de gestion, les données à prendre en compte sont-elles toujours quantifiables et de valeur universelle ?

# **Observation des traitements**

En utilisant l'item « **Outils** / **Macro** / **Visual Basic Editor** », vous pouvez observer les procédures et fonctions utilisées par l'outil. Celles-ci sont rassemblées dans l'onglet « Modules » et citées cidessous par ordre de rôle :

- module « **FonctionsEnergies** » : calcule l'énergie nécessaire pour maintenir la température à l'intérieur d'une zone isolée ;
- module « **FonctionsCouts** » : calcule le coût de l'énergie nécessaire, calculée précédemment ;
- module « **FonctionsDiverses** » : fonctions utilisées par d'autres modules ;
- module « **TableauCouts** » : la procédure qui remplit le tableau de l'outil avec les évaluations chiffrées (coût chauffage, investissement et cumul pour les trois situations et pour les six premières années).

#### 

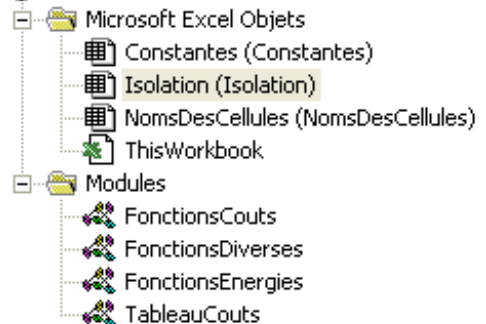

Toutes ces fonctions et procédures utilisent des données d'entrée ou de sortie référencées dans la feuille de calcul « **Isolation** » par leur nom (et non pas directement par leurs coordonnées, du type B4 ou C5 :D6).

#### **Les données**

- 1. Parmi les données saisies dans l'outil de simulation, identifiez celles qui sont de type numérique entier, numérique décimal et celles qui sont de type chaine de caractères. Comment le tableur Excel contrôle-t-il ces types de données ?
- 2. Quel est le domaine de valeurs de la variable saisie « nombre de murs extérieurs » ?
- 3. Quel est le type de la donnée « **isolationMur** » dont le nom est présenté dans la feuille « **NomsDesCellules** » ?

#### **Logique de calcul des coûts**

On s'intéresse ici à la procédure **rempliTableau()** écrite dans le module « **TableauCouts** » et présentée en annexe.

Son rôle est de calculer puis d'afficher, dans une zone de 6 \* 9 cellules Excel, les différents montants visibles après un clic sur le bouton « **Recalculer** ».

Elle affiche également les caractéristiques des situations.

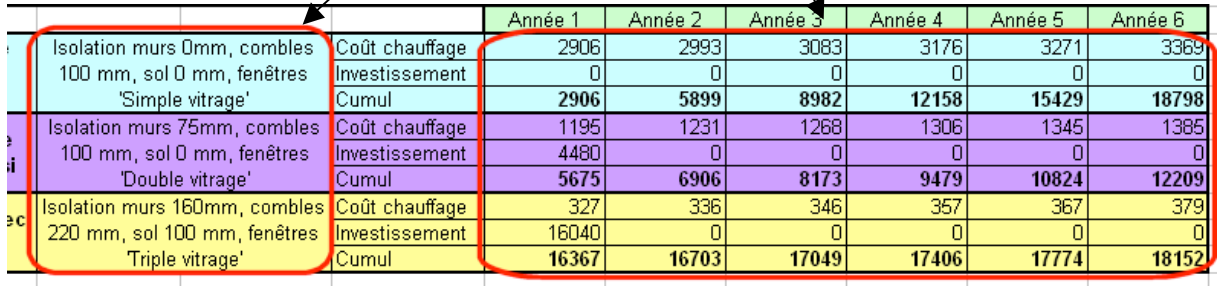

- 4. Quels sont les noms respectifs des deux zones d'affichage ci-dessus dans la feuille Excel ?
- 5. Comment sont nommées ces deux zones dans la procédure **rempliTableau()** ?
- 6. La procédure **rempliTableau()** comporte deux traitements itératifs. Quels sont leurs rôles respectifs ?
- 7. La procédure **rempliTableau()** comporte un traitement alternatif « **If (annee = 1) Then …** ». Quelle règle de gestion est ainsi mise en œuvre ?
- 8. Le montant total de l'investissement à réaliser est calculé par une fonction appelée par la procédure **rempliTableau().** Quel est le nom de cette fonction ? Quel est le sens de son paramètre ?
- 9. Dans la première partie, vous avez calculé le taux d'augmentation annuel prévisionnel du chauffage. A quelle ligne de la procédure est réalisé ce calcul ?
- 10. Une variable de la procédure nommée « **cumul** » est initialisée à 0 avant la deuxième itérative. Aurait-on pu l'initialiser à cette valeur avant la première itérative ? Dans ce cas quelles auraient été les conséquences ?

# **Aller plus loin**

Cette partie est proposée pour les professeurs qui souhaiteraient recourir, dans leur enseignement, au langage VBA.

On s'intéresse à la fonction **recherche()** dans le module « **FonctionsDiverses** ». Elle permet de rechercher une valeur dans une liste.

- 1. Quel est le sens de chacun de ses paramètres ?
- 2. Si l'on recherche dans la liste « **sourceEnergie** » la valeur « **Fioul** » avec le paramètre « **rangee** » qui vaut **2**, quelle sera la valeur de retour de cette fonction ?
- 3. Si l'on recherche dans la liste « **sourceEnergie** » la valeur « **Charbon** » avec le paramètre « **rangee** » qui vaut **2**, quelle sera la valeur de retour de cette fonction ?

On souhaite modifier l'application afin que le taux d'augmentation annuel prévisionnel du chauffage soit modifiable facilement : on place sa valeur dans la feuille Excel « **Constantes** ».

4. En vous inspirant du code fourni, modifiez la procédure **rempliTableau()** pour qu'elle accède à cette donnée. Testez les résultat en en modifiant la valeur.

Dans le calcul des cumuls, l'investissement est supporté en totalité la première année. Pour certains propriétaires, il peut être préférable de l'amortir sur plusieurs années.

On souhaite disposer dans la feuille « **Constante** » d'une information nommée « **duree** », dont la valeur sera comprise entre 1 et 4 et qui servira à répartir équitablement l'investissement sur cette durée. Par exemple, un investissement total de 9000 euros sur une durée de trois ans sera réparti à raison de 3000 euros chaque année (on négligera les intérêts qui pourraient être éventuellement dus).

- 5. Modifiez les différentes feuilles pour pouvoir saisir cette information dans la feuille principale « **Isolation** ».
- 6. **Modifiez le code de la procédure rempliTableau**() pour que la répartition des montants soit correcte.

Lorsque l'état souhaité de l'isolation est « inférieur » à l'état actuel, le simulateur calcule un investissement. On peut admettre par exemple que remplacer des fenêtres double vitrage par des fenêtres simple vitrage est un non-sens économique et écologique.

7. Modifiez le code de l'application pour prendre en compte cette règle de gestion : si la situation souhaitée est de qualité inférieure à l'actuelle, l'application ne prend pas en compte l'information et signale l'anomalie.

Un testeur de l'application constate un problème de calcul de coût de chauffage lorsque la température externe saisie est proche de la température interne souhaitée.

8. Commentez le résultat obtenu en saisissant une température extérieure de 15°C et en conservant toutes les valeurs fournies par Mme et M. Metinant.

Le problème survient lors du calcul des pertes calorifiques, lorsque l'écart de température est inférieur à 7°C : confer fonction **energieSol()**.

9. Proposez une solution permettant d'empêcher que ce problème ne survienne.

## **Annexes**

**Le double vitrage**

# Le double vitrage, pour plus de confort et de tranguillité

Le double vitrage \*\*\*\*\* peut être installé sur les fenêtres, les portes-fenêtres ou même les portes. Il est constitué par un ensemble de deux vitres entre lesquelles se trouve un espace Publié le 19 septembre 2009

Le double vitrage, pour<br>plus de confort et de<br>tranquillité U Découvrir le double vitrage 1. Bien choisir son double  $\sim$ vitrage

appelé lame d'air qui peut contenir soit de l'air soit du gaz rare comme le krypton et l'argon. Cet espace augmente les capacités isolantes du bloc. Outre la baisse de la consommation d'énergie due à la réduction de la perte de chaleur, certains modèles de double vitrage permettent également de renforcer la sécurité du logement.

#### Découvrir le double vitrage

Si le double vitrage est la norme pour les nouvelles constructions, il est fortement recommandé lors des travaux de rénovation. Le double vitrage limite l'effet de paroi froide réduisant ainsi la condensation en hiver et, partant, la consommation d'énergie. En terme d'isolation phonique, ce système permet de réduire de près de 40 décibels les bruits provenant de l'extérieur.

#### Bien choisir son double vitrage

Pour les nouvelles constructions, on a plusieurs choix pour le double vitrage. Le double vitrage classique est symétrique, l'épaisseur des vitres est généralement de 4 mm, seule la largeur de la lame d'air varie. Les modèles les plus utilisés sont les 4/12/4, les 4/14/4 et les 4/16/4. Un double vitrage classique permet de réduire de 40% en moyenne la déperdition de la chaleur par rapport aux vitres simples.

Le double vitrage phonique, comme son nom l'indique, privilégie l'isolation phonique. Il est asymétrique avec une vitre extérieure plus épaisse (8/8/4, 10/6/4, etc.). Enfin, le double vitrage retardateur d'effraction est une mesure de protection contre les vols avec effraction. Il comporte deux vitres extérieures réunies par un film plastique, une lame d'air et une vitre intérieure.

Adapté d'un article de : http://kezako.tv/bricolage/portes-fenetres/le-double-vitrage-l-arme-anti.xhtml

#### **Procédure rempliTableau()**

(les numéros des lignes ne servent qu'à situer les instructions)

```
1 Sub rempliTableau()
 \bar{z}Dim niveau As Integer, annee As Integer
 \overline{3}\sqrt{4}Dim coutChauffage As Double, coutInvestissement As Double
 \sqrt{5}Dim lib As String
       Dim cumul As Double
 \sqrt{6}\overline{7}Dim zoneCalcul As Range, zoneLibelle As Range
 \bf8Set zoneCalcul = Range ("annuites")
 \overline{9}10Set zoneLibelle = Range("libelle")
\mathbf{1}\,\mathbf{1}For niveau = 1 To 3
{\bf 12}13
            coutChauffage = coutAnnuelChauffage(niveau)
{\bf 14}coutInvestissement = coutInvestissementTotal(niveau)
15
16lib = "Isolation murs " & Range ("epaisseur IsolationMurs"). Cells (1, niveau) & "mm, combles "
                  \texttt{\& Range}(\texttt{"epaisseurIsolationCombine''})\texttt{.Cells(1, niveau)}\texttt{.}\texttt{''} \texttt{mm, sol} \texttt{''}17
18
                  & Range ("epaisseur Isolation Sol") Cells (1, niveau) & " mm, fenêtres \lceil "
                  & Range ("vitrageFenetres"). Cells (1, niveau) & " vitrage'"
19
2nzoneLibelle.Cells(3 * niveau - 2, 1).Value = lib
2122cumul = 023<sub>o</sub>For annee = 1 To 6
24zoneCalcul.Cells(3 * niveau - 2, annee).Value = coutChauffage
25
                 cumul = cumul + coutChauffage26coutChauffage = coutChauffage * 1.03
                 If (annee = 1) Then
2728
                     zoneCalcul.Cells(3 * niveau - 1, annee).Value = coutInvestissement
                     cumul = cumul + coutInvestissement29
30
                 Else
{\bf 3}\, {\bf 1}zoneCalcul.Cells(3 * niveau - 1, annee).Value = 0
32
                 End If
                 zoneCalcul.Cells(3 * niveau, annee).Value = cumul
33
34
            Next
35
       Next
36 End Sub
```